**How to configure multilingual keyboard?**

 **Version 1.0 Jan. 17th, 2024**

## **Overview:**

**This document is used for introducing the configuration method of multi-language keyboards (English Keyboard by default) under different operating systems.** 

## **Steps:**

**Step 1. When the system of device connected to the scanner is Windows/IOS, the keyboard language of scanner and the device should be the same. You can configure the keyboard language of scanner by selecting the following barcodes of different languages.**

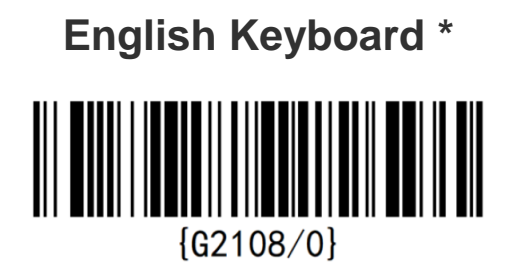

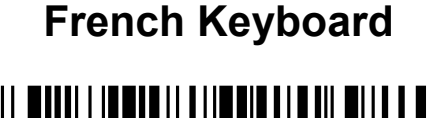

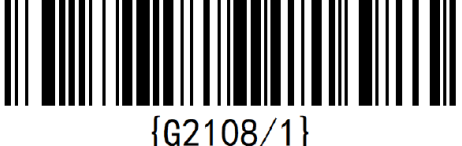

**German Keyboard**

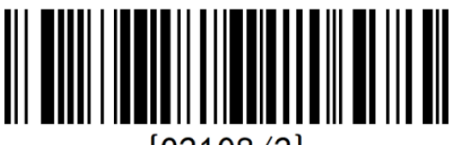

 ${G2108/2}$ 

**Spanish Keyboard**

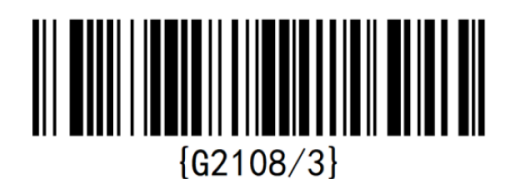

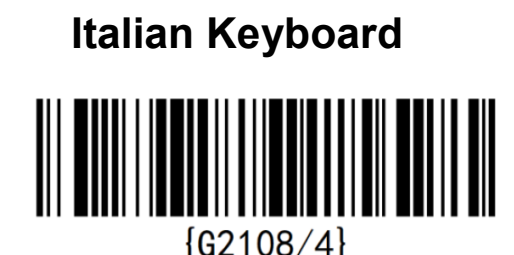

**Portuguese Keyboard**

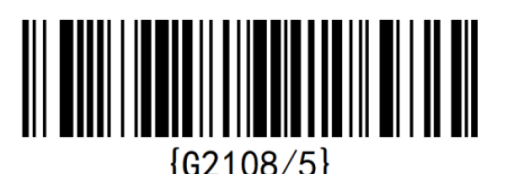

**Japanese Keyboard**

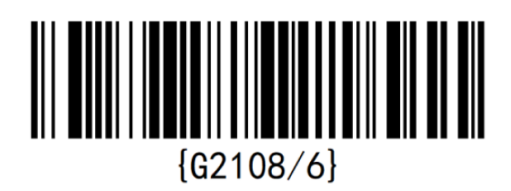

**Swiss German Keyboard**

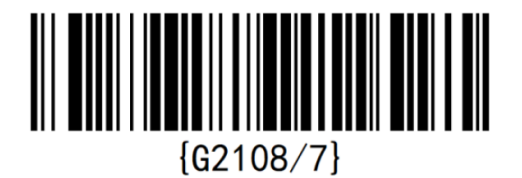

**2. When the system of device connected to the scanner is Android, the keyboard language of the device and scanner can be matched automatically. There is no need to configure any more. The default keyboard language of scanner is English Keyboard.**

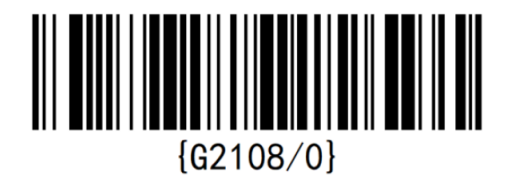